## **Table of Contents**

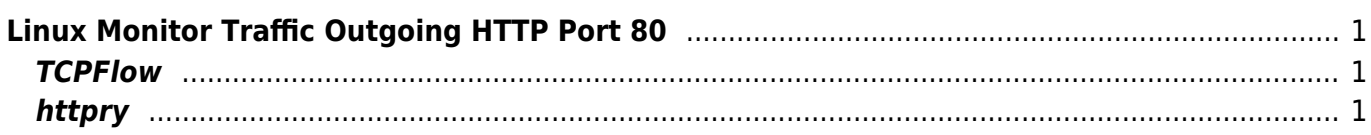

Last update: 2016/06/19 04:31 linux:perintah-linux-penting:monitor-traffic-outgoing-port-80 https://www.pusathosting.com/kb/linux/perintah-linux-penting/monitor-traffic-outgoing-port-80

## <span id="page-2-0"></span>**Linux Monitor Traffic Outgoing HTTP Port 80**

Berikut ini adalah beberapa tools linux yang bisa anda gunakan untuk monitoring outgoing traffic port 80 HTTP

## <span id="page-2-1"></span>**TCPFlow**

yum install tcpflow -y

kemudian untuk memonitor port 80 outgoing gunakan perintah

```
tcpflow -p -c -i eth0 port 80 | grep -oE '(GET|POST|HEAD) .*
HTTP/1.[01]|Host: .*' | grep 'blog'
```
## <span id="page-2-2"></span>**httpry**

yum install httpry -y

kemudian jalankan perintah

httpry -i eth0

From: <https://www.pusathosting.com/kb/>- **PusatHosting Wiki**

Permanent link: **<https://www.pusathosting.com/kb/linux/perintah-linux-penting/monitor-traffic-outgoing-port-80>**

Last update: **2016/06/19 04:31**

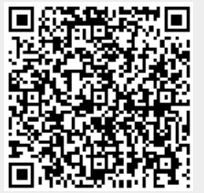